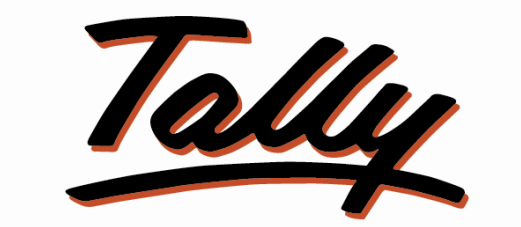

### POWER OF SIMPLICITY

# **USER MANUAL Auto Forex Adjustments**

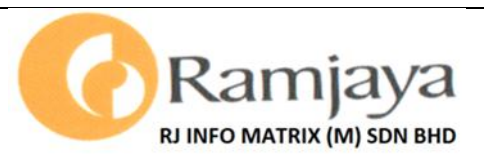

**Kuala Lumpur, Malaysia Suite 1007, 10th floor, Wisma Lim Foo Yong, 86, Jalan Raja Chulan, 50200 Kuala Lumpur Tel: +603-40451796, Fax: +603-40417386**

> **Penang, Malaysia Unit 5, 1st Floor, 23, Lebuh Pantai, 10300 Penang Tel: +604-2612831, Fax: +604-2613573**

**Johor Bahru, Malaysia No. 41, Jalan Berlian, Kim Teng Park, 80300 Johor Bahru Tel/Fax: +607-2268450**

> **Email: sales@ramjaya.com Web: www.ramjaya.com**

**© 2012 RJ Info Matrix (M) Sdn Bhd. All rights reserved.**

**Tally, Tally 9, Tally9, Tally.ERP, Tally.ERP 9, Shoper, Shoper 9, Shoper POS, Shoper HO, Shoper 9 POS, Shoper 9 HO, TallyDeveloper, Tally Developer, Tally. Developer 9, Tally.NET, Tally Development Environment, Tally Extender, Tally Integrator, Tally Integrated Network, Tally Service Partner, TallyAcademy & Power of Simplicity are either registered trademarks or trademarks of Tally Solutions Pvt. Ltd. in India and/or other countries. All other trademarks are properties of their respective owners.**

**Version: RJ Info Matrix (M) Sdn Bhd/ Auto Forex Adjustments /1.8/March 2012**

### Auto Forex Adjustments

#### **1. INTRODUCTION**

When exchange rates fluctuate Tally automatically reports a gain or loss to balance the reports. These unadjusted gain / loss balances may be resolved using the voucher class in journal voucher type and manually selecting each customer or supplier and then by selecting each invoice of the respective customer or supplier.

This add-on helps in creating the journals automatically thereby eliminating the manual selection of customer or supplier ledgers and their individual invoices by allowing the user to create the vouchers with the click of a button.

#### **2. ACTIVATATION**

*For Tally.ERP9 Series A version lower than Release 3.2*

*Gateway of Tally->F11:Features->Accounting Features->Enable Auto Forex Adjustments->Yes*

*For Tally.ERP9 Series A Release 3.2 and above*

*Gateway of Tally->F11:Features->Add-On Features->Enable Auto Forex Adjustments- >Yes*

#### **3. SETUP**

Create a voucher type which will be used to automate the adjustments as shown below with the "Method of Voucher Numbering" set to "Automatic". Please note that the Voucher class is not required.

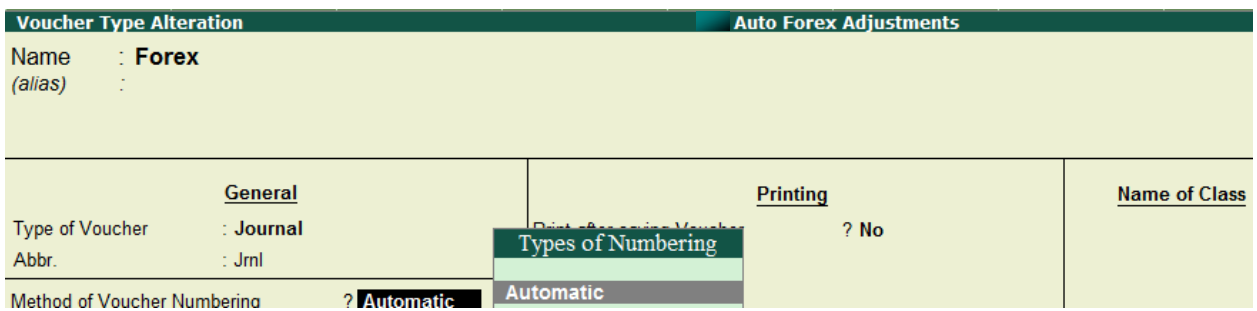

Setup separate ledgers for Realised (cleared invoices) and Unrealised (pending invoices) adjustments

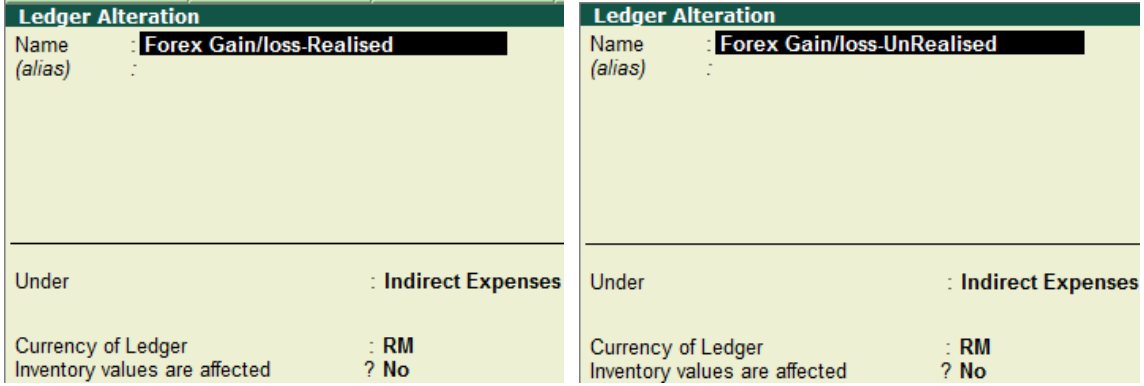

#### **4. UNADJUSTED FOREX GAIN/LOSS**

As an example if the exchange rate between the base currency (RM) and foreign currency (USD) has been entered as follows,

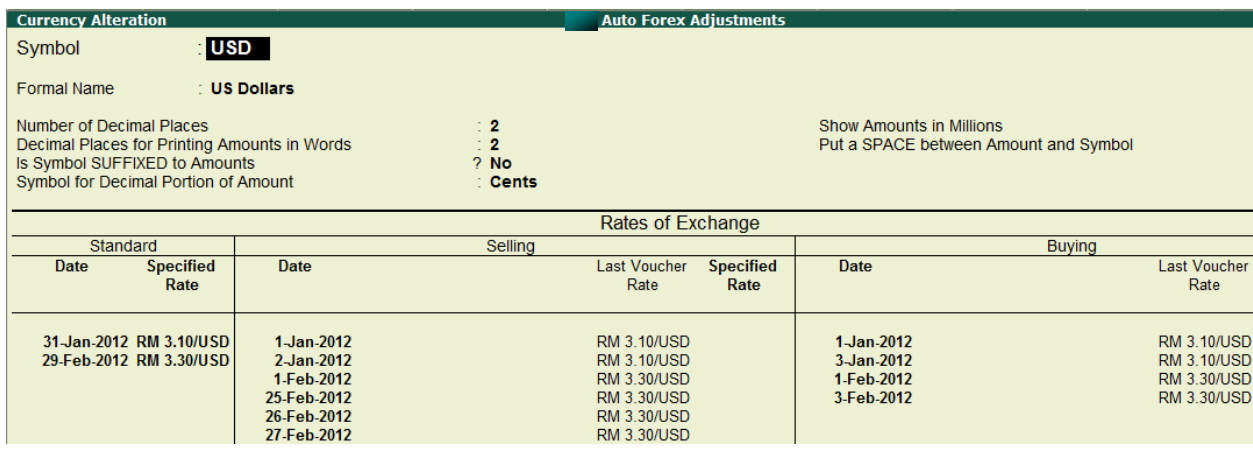

And the following vouchers have been created with different exchange rates as per the specified rates in the currency master,

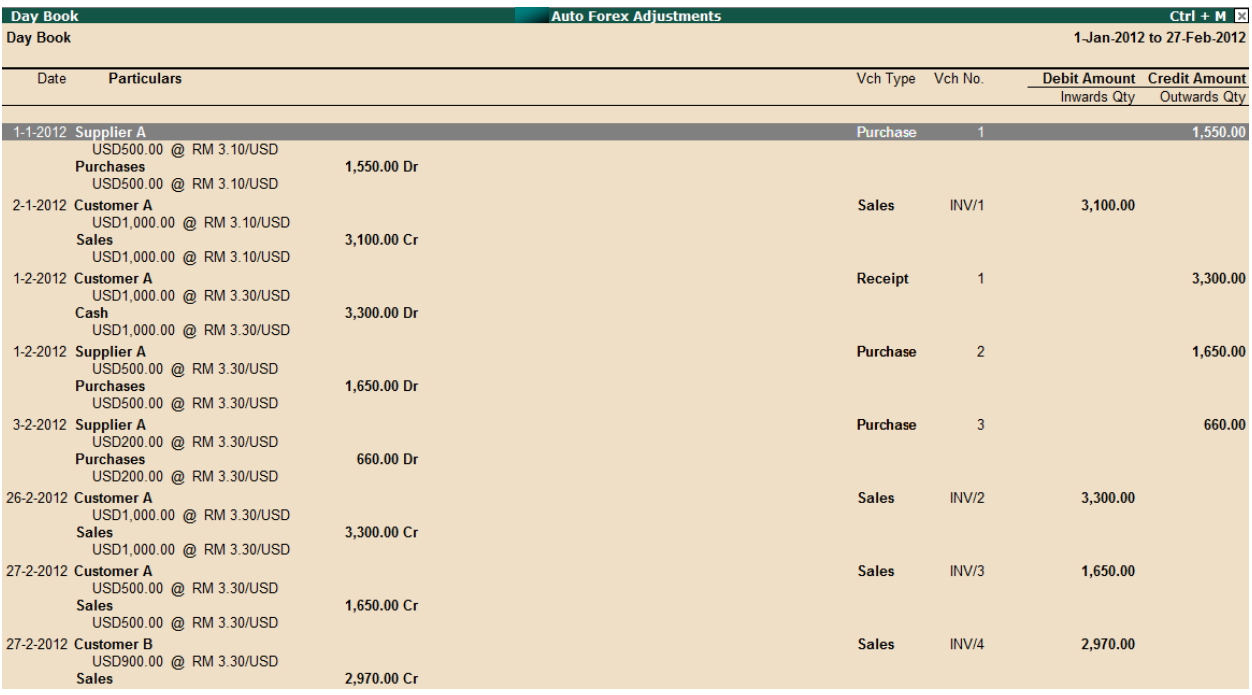

Tally automatically calculates and reports the "Unadjusted Forex Gain/Loss" in all the related reports

#### Balance Sheet

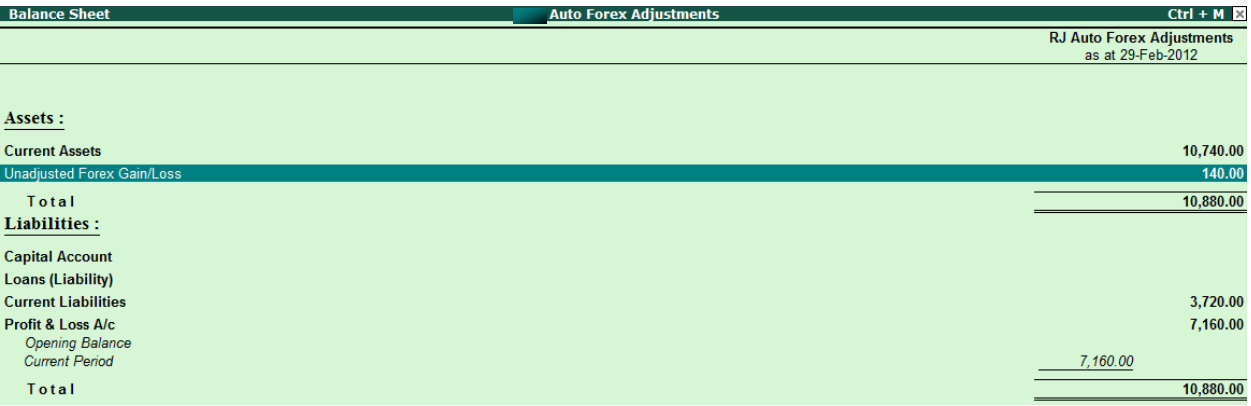

#### The Ledger vouchers report,

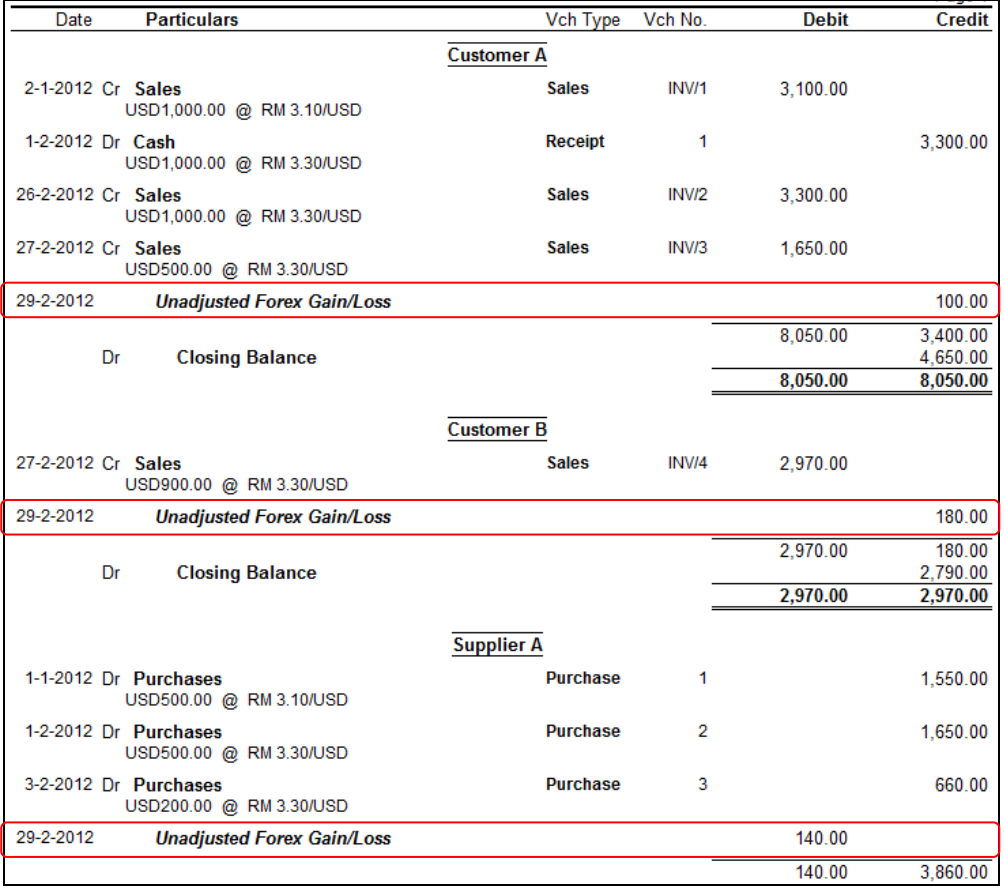

#### The Outstandings report

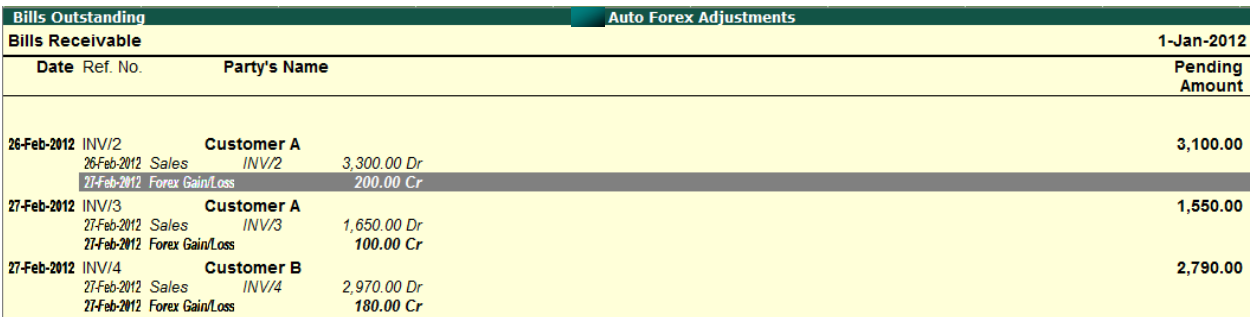

#### **5. ADJUSTING THE FOREX GAIN/LOSS**

*Gateway of Tally->Display->EXception Reports->Auto Forex Adjustment*

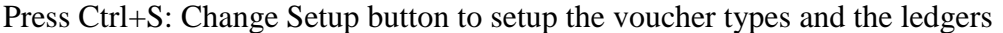

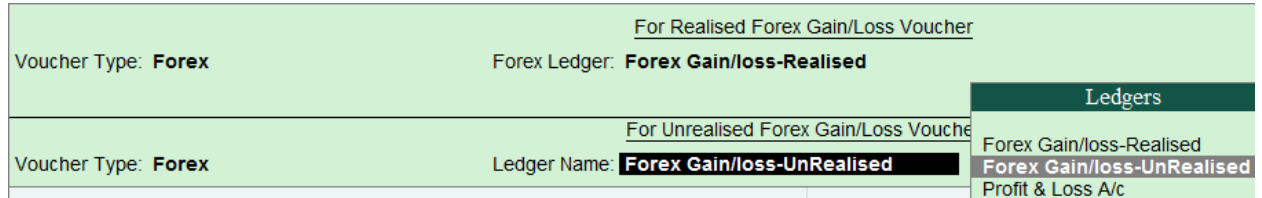

Please note that you may change the Date by using the button F2: Date. The report will display the adjustments required from both the realized and unrealized invoices,

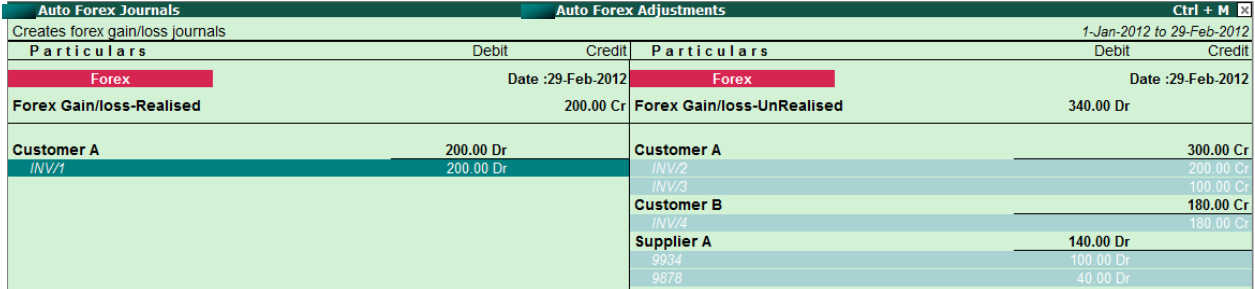

To create the forex adjustment journals, press the button Ctrl+B:Create Both. Alternatively you may select to create the journals for realized and unrealized selectively using the buttons Ctrl+R:Realised and Ctrl+U:Unreaslised respectively.

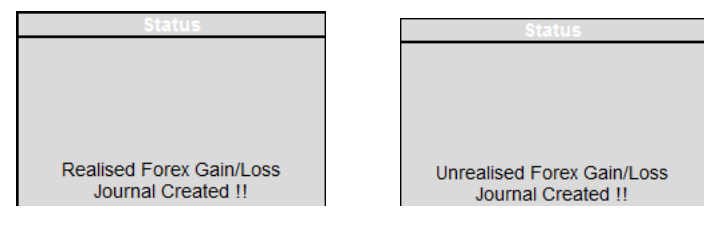

You may check the statistics to verify the forex journals created,

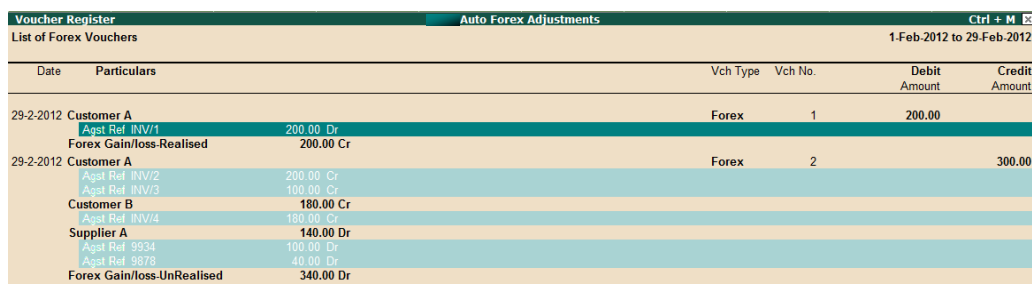

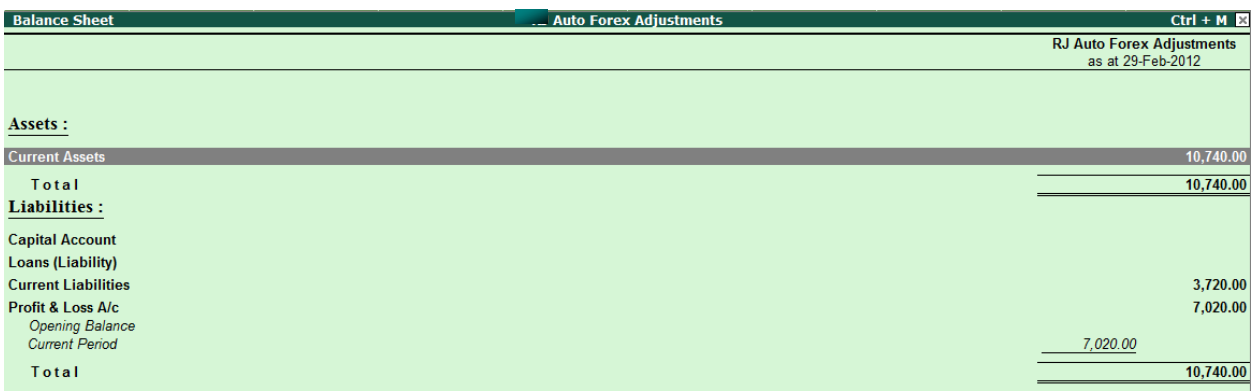

The "Unadjusted Forex Gain/Loss" balance in the Balance Sheet will not be shown.

The Profit & Loss report will show the realized and unrealized balances

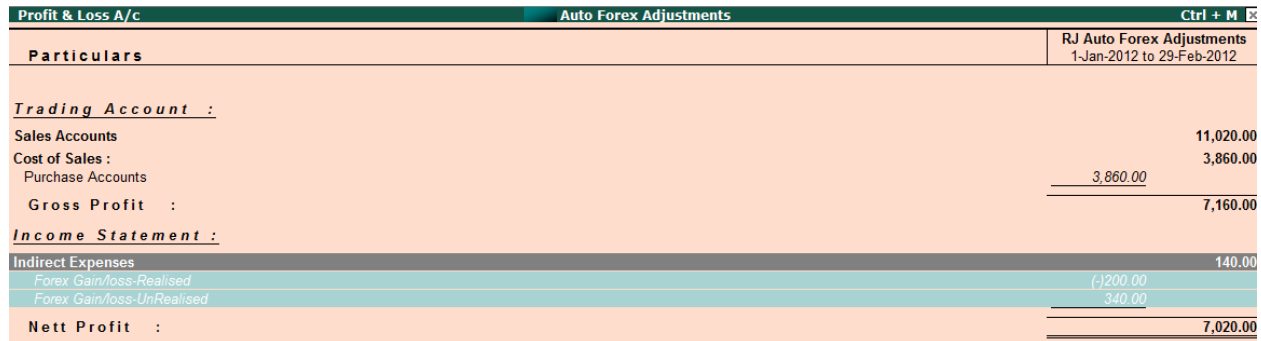

The customer and supplier outstanding reports will show the forex adjustments made against the invoices and the revalued outstanding.

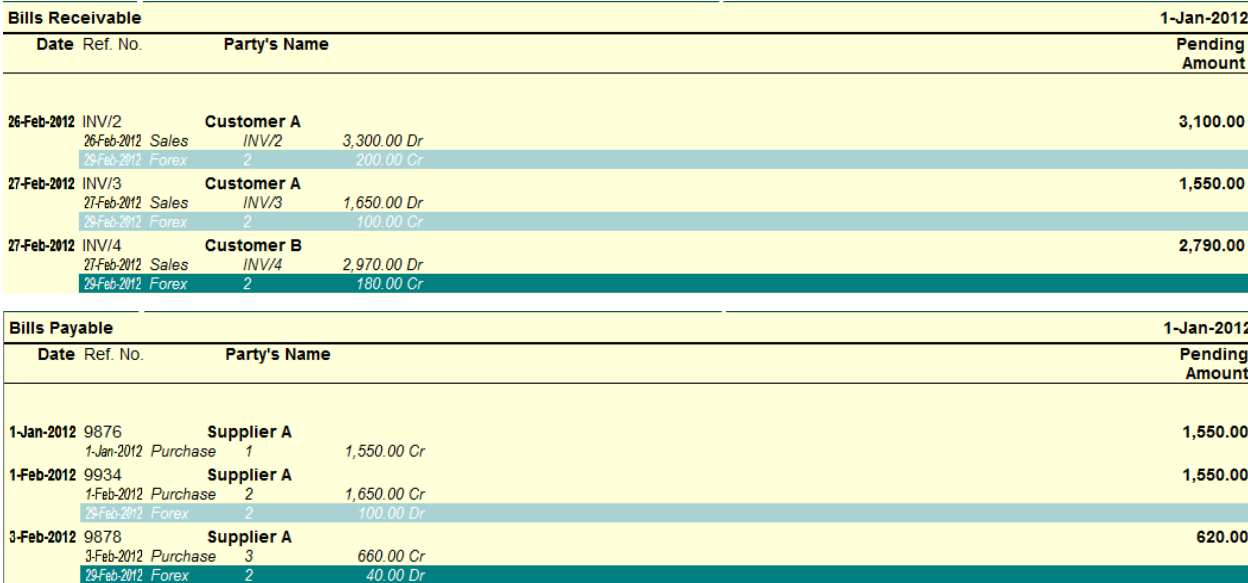

## **Frequently Asked Questions**

 *Can the automatic calculation of "Unadjusted Forex Gain/Loss" be switched off in Tally?*

No, this is an in-built feature and currently Tally does not allow this to be turned off.

- *Can the add-on create separate forex journals for each customer or supplier?* The add-on creates two journals combining customer and supplier ledgers. If this feature is required please contact [support@ramjaya.com](mailto:support@ramjaya.com) for the cost and time estimates.
- *Does this add-on automatically create the journals without any manual intervention?* Currently the add-on requires the user to select the "Auto Forex Adjustment" report for a particular date (preferably the end of the month) and press the button(s) to create the journals. If you require the feature of automatic creation of journals, please contact [support@ramjaya.com](mailto:support@ramjaya.com) for the cost and time estimates.
- *What Tally.ERP9 versions/releases does this add-on support?*

This add-on will work only with Tally.ERP 9 Series A, release  $2.1 - 3.3$ 

*What about future releases of Tally.ERP9 Series A?*

On purchase of this add-on one year updates will be available free of charge. After the first year you can continue to get updates and support by paying the nominal charge of 30% of the purchase cost.

*If I need changes to be made to the add-on?*

Please contact [support@ramjaya.com](mailto:support@ramjaya.com) providing details of the changes you require and we will revert to you with the cost and time estimates.

*When I start using it if I have any questions or need support?*

Please contact [support@ramjaya.com](mailto:support@ramjaya.com) providing details of your requirements and we will support you through email or remote support.